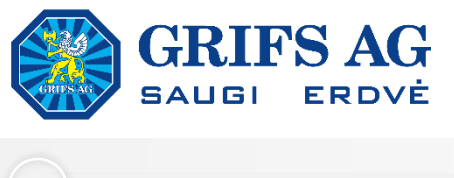

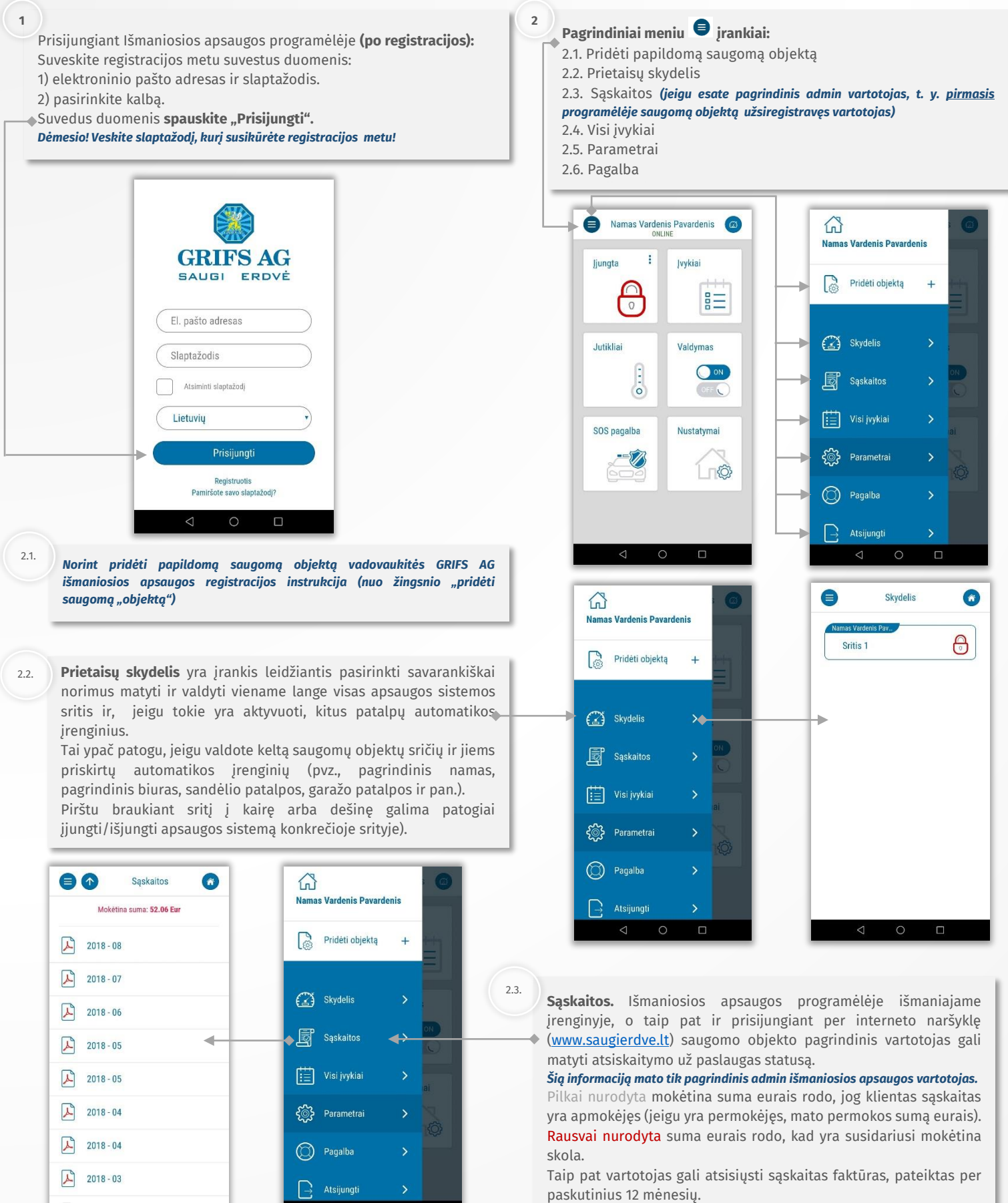

C

⊲

 $\overline{\mathbf{O}}$ 

 $16:52$ 

08:10

07:24

17:56

avard

avardenis ius)

۰

ymai

pis

 $\square$ 

 $\triangle$ 

 $\circ$ 

 $\,$ 

 $\,$  $\,$ 

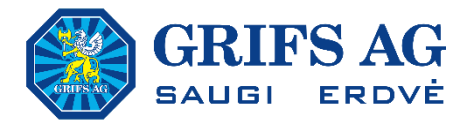

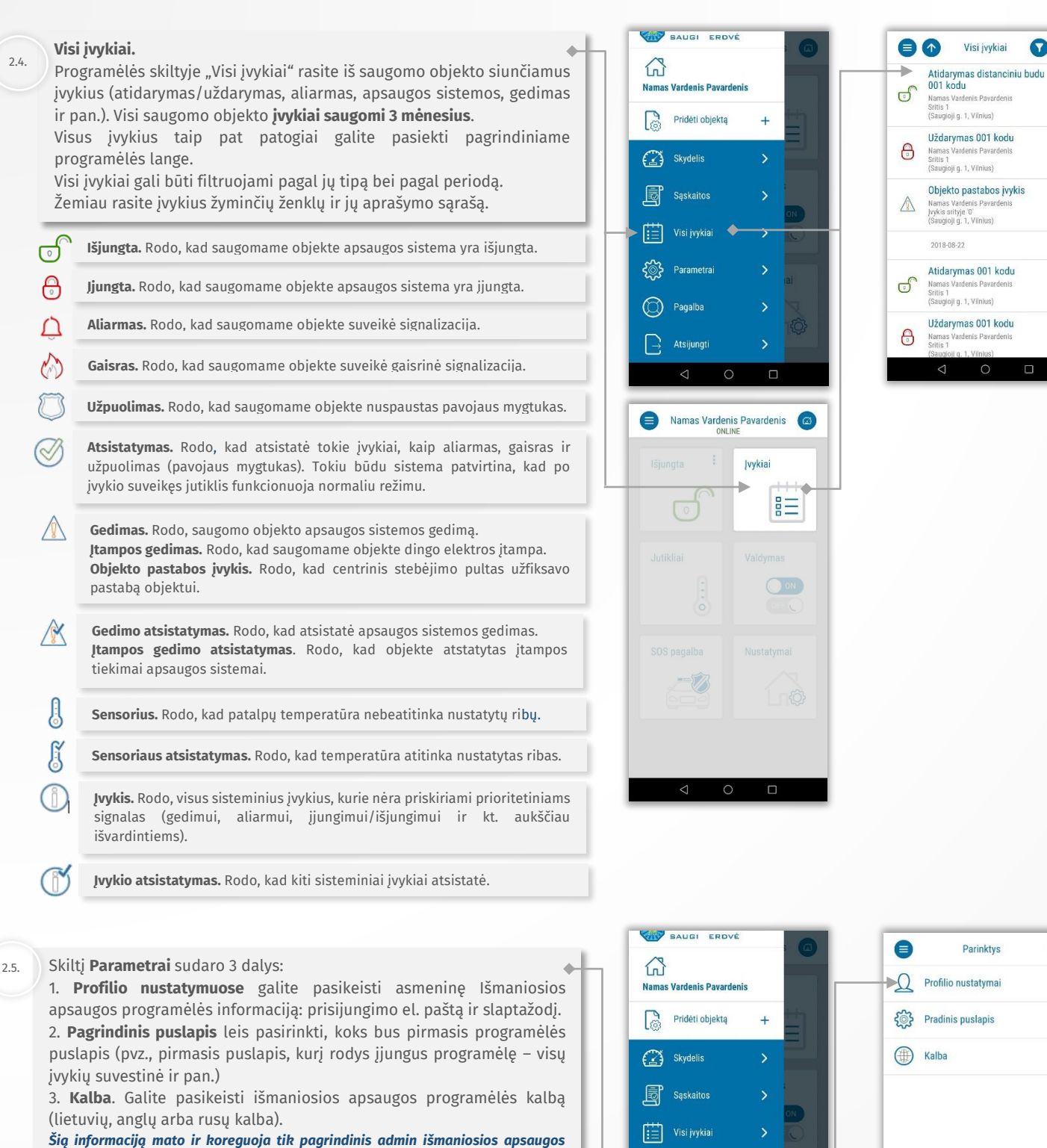

#### **Pagalba.**

2.6.

*vartotojas.* .

Trumpi patarimai, kaip pridėti papildomą vartotoją, papildomą saugomą objektą ir kt.

ES Parametrai

 $^\circledR$ Pagalba  $\bigcap$  Atsijungti

۰

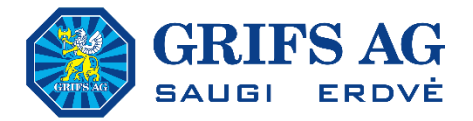

3

#### Išmaniosios apsaugos funkcija **Įjungti/išjungti.**

**Leidžia išjungti/įjungti patalpų apsaugos sistemą**. Jeigu patalpos suskirstytos į atskiras sritis (pvz., pagrindinis namas ir garažas; biuro patalpos ir sandėlis ir pan.), apsaugos sistemą valdyti galima išjungiant/įjungiant konkrečią sritį, be būtinybės išjungti/įjungti visų patalpų apsaugos sistemas.

Pagrindinis vartotojas taip pat gali paskirstyti prieigas valdyti konkrečias sritis konkrečiam vartotojui (pvz., vadybininkė Aistė gali išjungti/įjungti biuro patalpų signalizaciją, o sandėlininkas Algimantas gali išjungti/įjungti tik sandėlio patalpų signalizaciją, plačiau apie šią galimybę šios instrukcijos dalyje *"pridėti naują vartotoją"*).

Apsaugos sistemos valdymui išmaniuoju įrenginiui būtinas interneto ryšys.

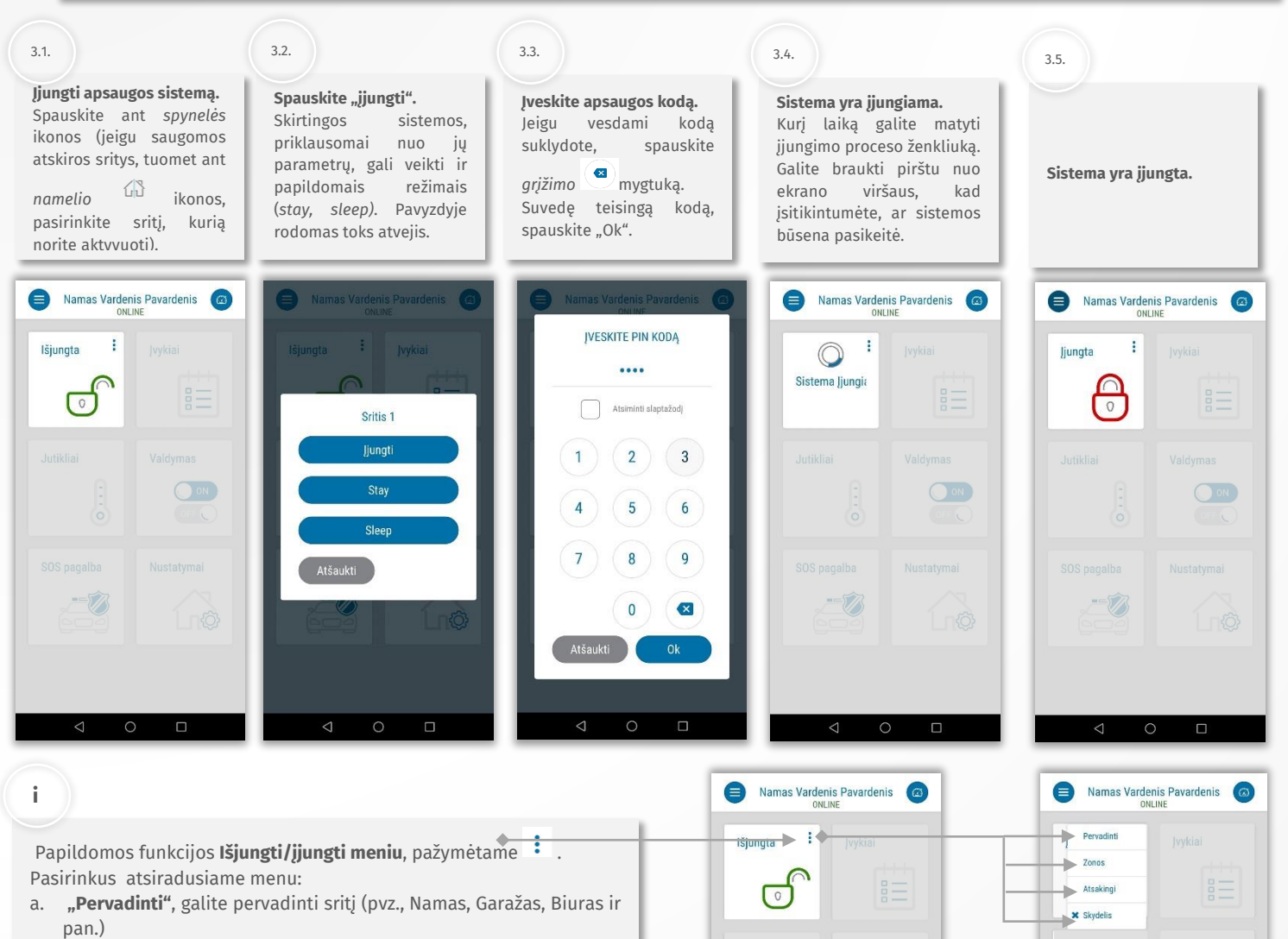

- **b.** "Zonos", galite pervadinti atskiras zonas (koridorius, svetainė, kabinetas ir pan.). *Dėmesio! Zonų pavadinimo pakeitimų GRIFS AG centrinis stebėjimo pultas nemato, ši informacija yra skirta Jūsų asmeniniam naudojimui!*
- c. **"Atsakingi",** galite pridėti naują, pašalinti esamą atsakingą asmenį. *Dėmesio! Pakeitus atsakingus asmenis, šie pakeitimai bus matomi ir GRIFS AG centriniame stebėjimo pulte. Ši funkcija yra itin patogi, nes užsakovas atsakingų asmenų pakeitimus galės atlikti ir be papildomos informacijos pateikimui GRIFS AG atstovui.*
- d. "**Skydelis",** galite pridėti/išimti šios srities valdymą iš greitojo apsaugos sistemos valdymo skydelio.

 $\Box$ 

 $\sqrt{}$ 

 $\Box$ 

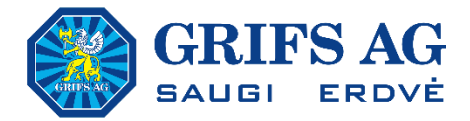

4

Išmaniosios apsaugos funkcija **Jutikliai.**

Funkcija "Jutikliai" leidžia stebėti saugomo objekto temperatūros informaciją (pateikia iki 12 temperatūros jutiklių fiksuojamą informaciją). Temperatūros jutiklių informacija prieinama GRIFS AG išmaniosios apsaugos vartotojams, kurių patalpose įdiegta apsaugos sistemos centralė arba siųstuvas su papildomais techniniais priedėliais.

*Kilus poreikiui stebėti patalpų temperatūrą, kviečiame kreiptis į GRIFS AG klientų aptarnavimo skyriaus specialistus 8 618 08001[, klientas@grifsag.lt.](mailto:klientas@grifsag.lt)*

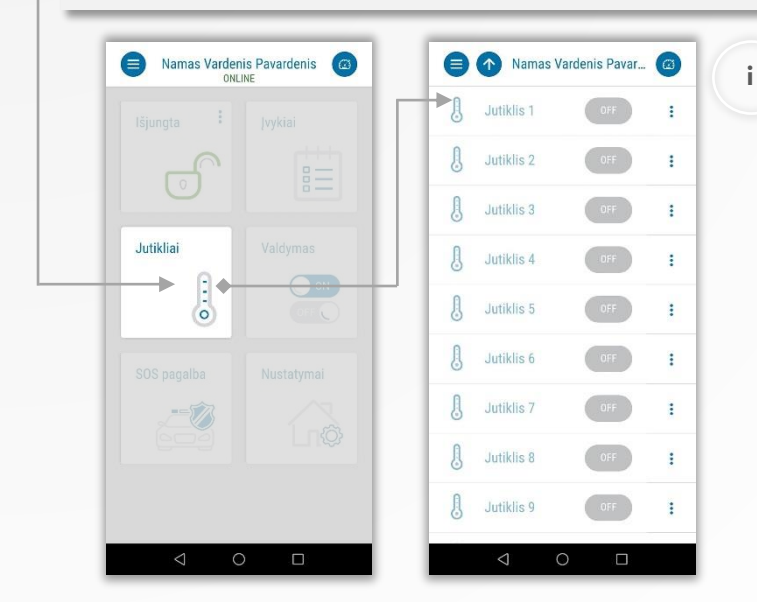

Papildomos funkcijos **Jutiklių meniu,** pažymėtame . Pasirinkus atsiradusiame menu:

- a. "**Pervadinti",** galite aprašyti atskirus temperatūros jutiklius (pvz. katilinės temp., svetainės temp., rūsio temp. Ir pan.)
- b. **"Šalinti"** temperatūros jutiklį iš sąrašo.
- c. "**Skydelis",** galite pridėti/išimti jutiklio pateikiamą informaciją iš greitojo apsaugos sistemos valdymo skydelio.

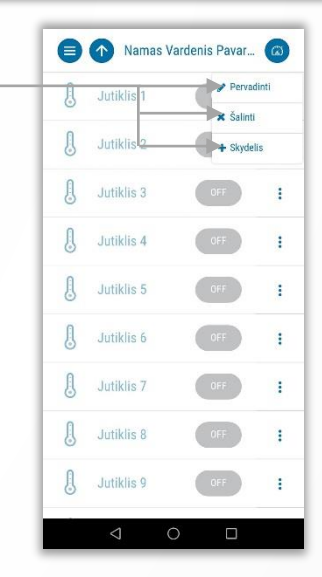

Išmaniosios apsaugos funkcija **Valdymas.** 6

Funkcija leidžia valdyti iki 12 saugomo objekto patalpų automatikos įrenginių (pvz., automatiniai vartai, apšvietimas, vėdinimas, šildymas ir pan.).

*Kilus poreikiui valdyti atskirus įrenginius, kviečiame kreiptis į GRIFS AG klientų aptarnavimo skyriaus specialistus 8 618 08001, [klientas@grifsag.lt.](mailto:klientas@grifsag.lt)*

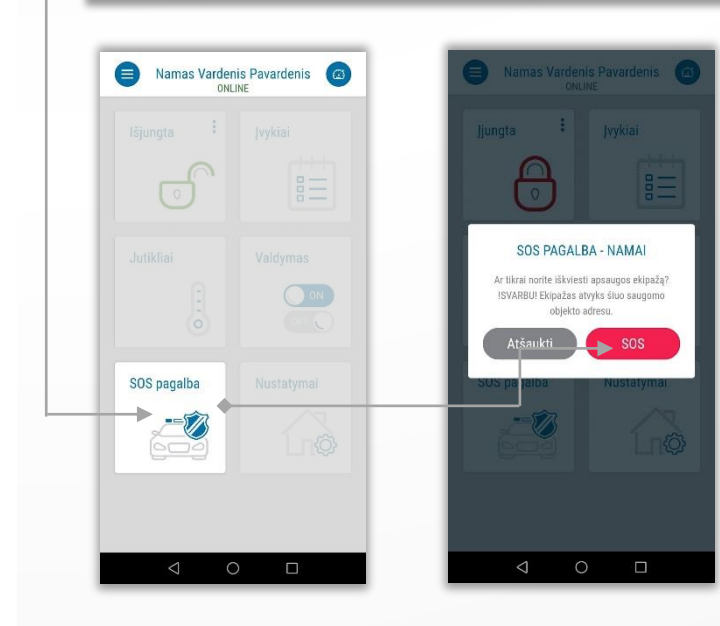

Išmaniosios apsaugos funkcija **SOS pagalba.**

*sutartyje nurodytu saugomo objekto adresu.*

Paspaudus SOS pagalbos mygtuką Išmaniosios apsaugos vartotojas gali išsikviesti GRIFS AG apsaugos darbuotojų

*Dėmesio! GRIFS AG apsaugos darbuotojai atvyks stebėjimo ir reagavimo* 

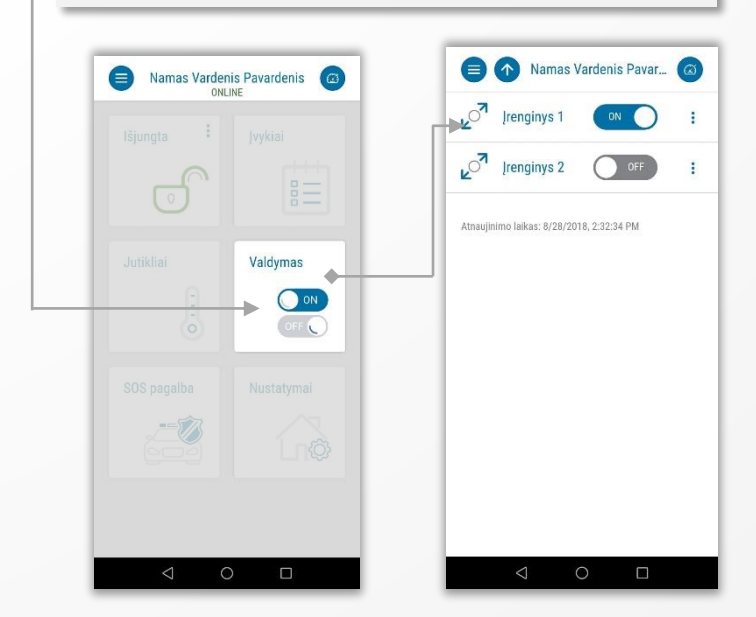

ekipažą.

5

80

Pavadinimas

Siustuvo ID

Adresas

**BONNING HOMES** Prieinos kodas

Saugioji g. 1, Vilnius

inai nuskaityti sistemo<br>| konfigūraciją

Namas Vardenis Pavar...

 $\circ$ 

 $\Box$ 

 $\ddot{}$ 

Pridėti vartotoją

Vardenis Pavardenis vardenis@na

Išsaugoti

Namas Vardenis Pavardenis

Namas Vardenis Pavardenis

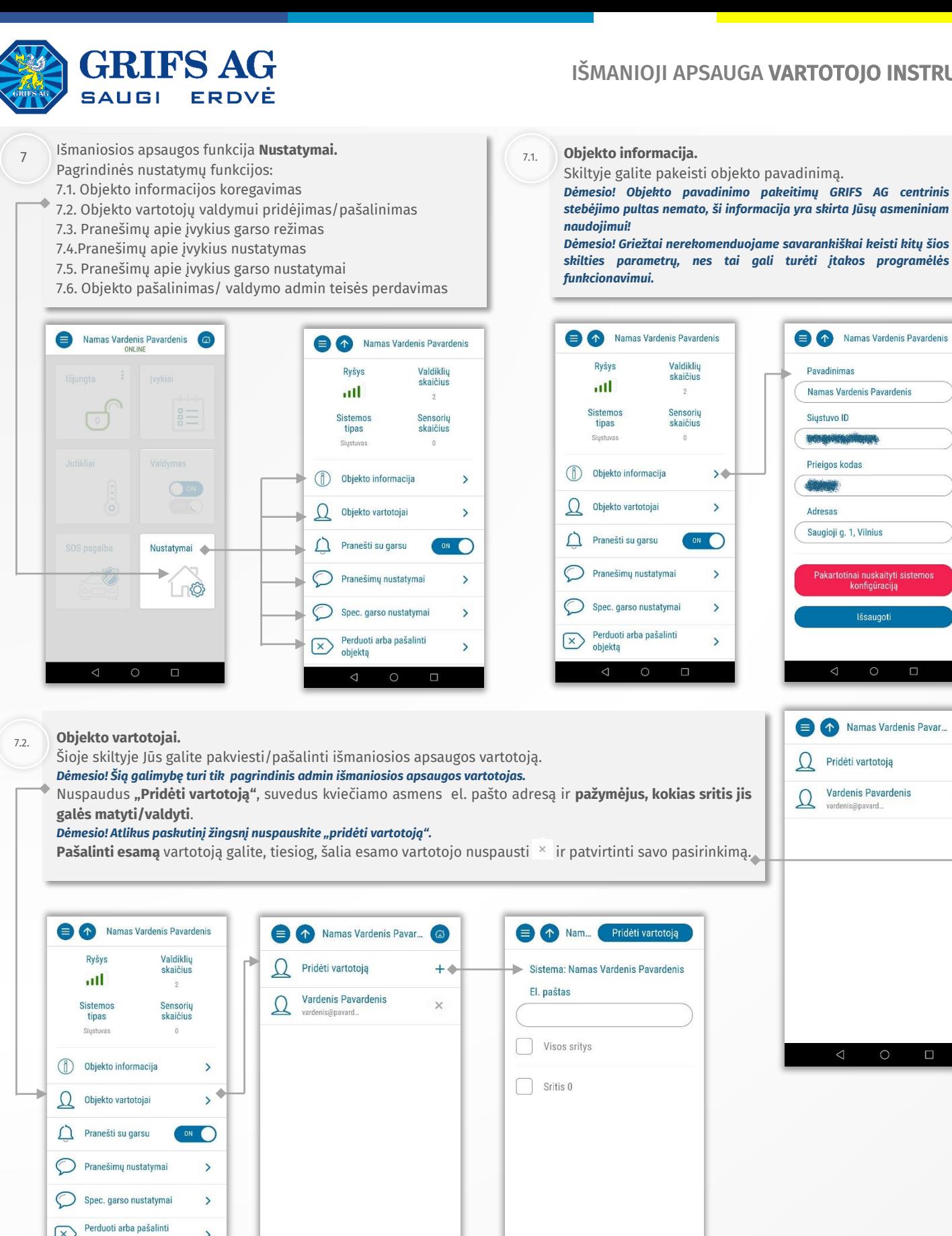

 $\Box$ 

 $\triangle$ 

 $\circ$ 

 $\left( \nabla \right)$ 

objekta

 $\rightarrow$ 

 $\triangleleft$ 

 $\circ$ 

 $\Box$ 

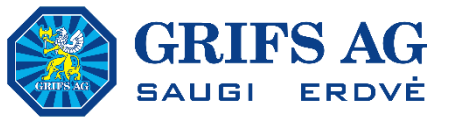

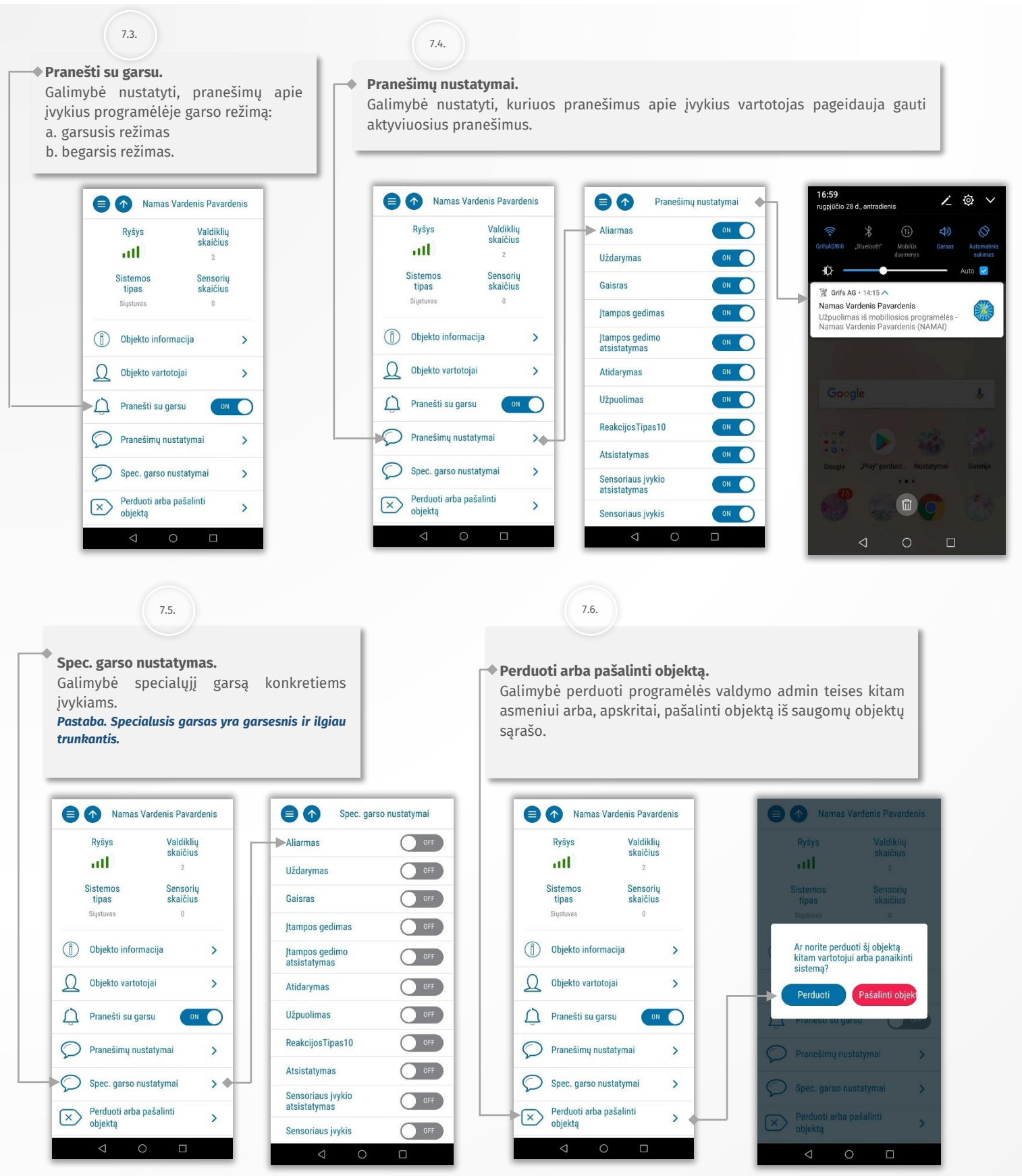